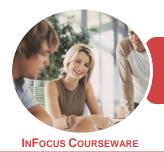

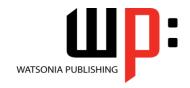

Microsoft Publisher 2016

Product Code: INF1749

ISBN: 978-1-925526-77-6

General Description This course has been mapped to the *BSBITU309 - Produce Desktop Published Documents* competency. It applies to individuals who work in a range of environments, which may include providing administrative support within an enterprise, or who may be technical or knowledge experts responsible for production of their own documents.

Learning Outcomes At the completion of this course you should be able to:

- work with the basic features of **Publisher**
- create a new publication
- understand concepts essential to the use of Publisher
- understand how to work with text
- understand different techniques for working with text
- insert building blocks into a publication
- insert and modify shapes
- insert and modify pictures
- create, use and modify a table
- create publications based on different layout and design options
- use master pages effectively
- conduct and customise a mail merge
- create a catalogue merge
- save and share a publication in several different ways
- work safely with your computer, consider your impact on the environment and manage files and folders efficiently
- find the information you need in *Help*

Prerequisites

BSBITU309 Produce Desktop Published Documents assumes some knowledge of Microsoft Publisher 2016, as well as a general understanding of personal computers and the Windows operating system.

Topic Sheets

184 topics

Methodology

The InFocus series of publications have been written with one topic per page. Topic sheets either contain relevant reference information, or detailed step-by-step instructions designed on a real-world case study scenario. Publications can be used for instructor-led training, self-paced learning, or a combination of the two.

FormatsAvailable

A4 Black and White, A5 Black and White (quantity order only), A5 Full Colour (quantity order only), Electronic Licence

Companion Products There are a number of complementary titles in the same series as this publication. Information about other relevant publications can be found on our website at **www.watsoniapublishing.com**.

This information sheet was produced on Friday, December 15, 2017 and was accurate at the time of printing. Watsonia Publishing reserves its right to alter the content of the above courseware without notice.

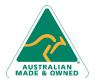

47 Greenaway Street Bulleen VIC 3105 Australia ABN 64 060 335 748 Phone: (+61) 3 9851 4000 Fax: (+61) 3 9851 4001 info@watsoniapublishing.com www.watsoniapublishing.com **Product Information** 

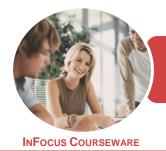

WATSONIA PUBLISHING

Microsoft Publisher 2016

Product Code: INF1749

ISBN: 978-1-925526-77-6

### **Contents**

## **Getting Started With Publisher**

Understanding Publisher 2016
Starting Publisher in Windows 10
Understanding the Start Screen
Creating a New Blank Publication
The Publisher 2016 Screen
How Publisher 2016 Works
Using the Ribbon
Showing and Collapsing the Ribbon
Understanding the Backstage View
Accessing the Backstage View
Understanding the Status Bar
Exiting Safely From Publisher
Challenge Exercise
Challenge Exercise Workspace

### **Your First Publication**

Tips for Planning a Publication **Understanding Different Types of Publications** Adding and Editing Business Information Creating a Publication From a **Template** The Save As Place The Save As Dialog Box Saving a New Publication on Your Computer **Inserting Text Formatting Text** Using Undo and Redo Saving an Existing Publication Previewing a Publication **Printing a Publication** Safely Closing a Publication Challenge Exercise Challenge Exercise Sample

### **Working With a Publication**

The Open Place
The Open Dialog Box
Opening an Existing Publication
Using the Pages Navigation Pane
Working With Layouts
Zooming and Panning
Inserting Pages
Naming Pages
Moving Pages
Deleting Pages

Challenge Exercise
Challenge Exercise Sample

### **Working With Text**

Creating a Text Box
Modifying a Text Box
Importing Text
Checking Spelling
Selecting Text
Applying Colour to Text
Creating WordArt
Formatting WordArt
Text Effects
Challenge Exercise
Challenge Exercise Sample

## **Text Techniques**

**Text Columns Linking Text Boxes Drawing Text Boxes Accurately Text Box Margins** Wrapping Text Aligning Text Using Baseline Guides Paragraph Spacing Hyphenation Creating Bulleted Lists **Creating Numbered Lists Creating Text Styles** Applying a Text Style Modifying a Text Style Challenge Exercise Challenge Exercise Sample

## **Building Blocks**

Inserting Page Parts
Inserting Calendars
Inserting Borders and Accents
Inserting Advertisements
Challenge Exercise
Challenge Exercise Sample

## **Working With Shapes**

Drawing and Inserting Shapes Selecting Shapes Resizing Shapes Moving Shapes Aligning Shapes Grouping Shapes Changing Fill Drawing Lines
Deleting Shapes
Challenge Exercise
Challenge Exercise Sample

## **Working With Pictures**

Inserting Pictures
Inserting Online Pictures
Using the Scratch Area
Swapping Pictures
Picture Formatting and Effects
Cropping Pictures
Inserting a Caption
Challenge Exercise
Challenge Exercise Sample

## **Working With Tables**

Inserting Tables
Entering Text in a Table
Adjusting Rows and Columns
Applying Table Styles
Using Fills and Tints
Using Sample Fill Colour
Challenge Exercise
Challenge Exercise Sample

## **Design and Layout**

Page Orientation
Understanding Page Sizes
Creating Envelopes
Creating Labels
Creating Folded Cards
Changing Margin Guides
Creating Grid Guides
Creating Ruler Guides
Using Guides
Using Colour Schemes
Using Font Schemes
Creating a Fill Background
Creating an Image Background
Challenge Exercise
Challenge Exercise Sample

## **Master Pages**

Understanding Master Pages
Using a Master Page
Inserting Headers
Inserting Footers
Inserting Page Numbers
Using a Two Page Master

**Product Information** 

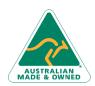

47 Greenaway Street Bulleen VIC 3105 Australia ABN 64 060 335 748 Phone: (+61) 3 9851 4000 Fax: (+61) 3 9851 4001 info@watsoniapublishing.com www.watsoniapublishing.com

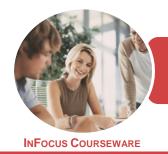

WATSONIA PUBLISHING

Microsoft Publisher 2016

Product Code: INF1749

ISBN: 978-1-925526-77-6

Creating Additional Master Pages Using Multiple Master Pages Challenge Exercise Challenge Exercise Workspace

Challenge Exercise Challenge Exercise Sample

Using Google to Get Help

## **Mail Merge**

Creating a Data Source
Creating a Mail Merge Publication
Showing Merge Results
Sorting a Merge
Filtering Data
Merge Printing
Clearing a Filter
Challenge Exercise
Challenge Exercise Sample

## **Catalogue Merge**

Understanding the Merge Area Creating a Product List Selecting a Merge Area Layout Inserting Text Fields Formatting Text Fields Inserting Picture Fields Previewing and Modifying a Catalogue Merge Merging to a New Publication Challenge Exercise Challenge Exercise Sample

## **Saving and Sharing**

Sending a Publication as an Email Changing the File Type Saving for Photo Printing Saving for a Commercial Printer Saving for Another Computer Challenge Exercise Challenge Exercise Workspace

### **General Computer Operation**

Risks and Hazards in the Office
Setting Up an Ergonomic
Workstation
Breaks and Exercises
Reducing Paper Wastage
Environmentally Friendly Computing
Backup Procedures
Challenge Exercise
Challenge Exercise Workspace

## **Getting Help**

Understanding How Help Works Accessing the Help Window Navigating the Help Window

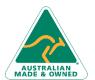

47 Greenaway Street Bulleen VIC 3105 Australia ABN 64 060 335 748 Phone: (+61) 3 9851 4000 Fax: (+61) 3 9851 4001 info@watsoniapublishing.com www.watsoniapublishing.com **Product Information** 

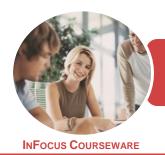

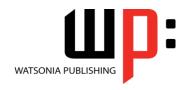

Microsoft Publisher 2016

Product Code: INF1749

ISBN: 978-1-925526-77-6

## **Unit Mapping**

This unit describes the skills and knowledge required to design and produce desktop published documents.

|     | Performance Criteria                                                                                                    | Location                                                                                                    |
|-----|----------------------------------------------------------------------------------------------------|----------------------------------------------------------------------------------------------------|
| 1   | Prepare to produce desktop published documents                                                                                         |                                                                                                    |
| 1.1 | Use safe work practices including addressing ergonomic requirements and using work organisation strategies                             | Chapter 15: General Computer Operation                                                                                                    |
| 1.2 | Use energy and resource conservation techniques                                                                                        | Chapter 15: General Computer Operation                                                                                                    |
| 1.3 | Identify document purpose, audience and presentation requirements, and clarify with relevant personnel as required                     | Generally assumed throughout                                                                                                    |
| 1.4 | Identify organisational and task requirements for desktop published documents to ensure consistency of style and image                 | Generally assumed throughout, Chapter 1: Getting Started With Publisher, Chapter 2: Your First Publication, Chapter 3: Working With a Publication                                                                              |
| 2   | Set up desktop published document                                                                                                    |                                                                                                    |
| 2.1 | Design content structure and layout to ensure information and graphics are arranged according to related topics and logical sequences  | Chapter 1: Getting Started With Publisher, Chapter 2: Your First Publication, Chapter 3: Working With a Publication                                                                                                    |
| 2.2 | Select appropriate formatting and create templates or master pages to ensure consistency of design and layout                          | Chapter 2: Your First Publication, Chapter 4: Working With Text, Chapter 5: Text Techniques, Chapter 9: Working With Tables, Chapter 10: Design and Layout, Chapter 11: Master Pages                                           |
| 2.3 | Confirm layout with appropriate person                                                                                                 | Generally assumed throughout. Can be tested using end of chapter challenge exercises                                                                                                    |
| 3   | Create desktop published document                                                                                                    |                                                                                                    |
| 3.1 | Prepare, format and enter required text                                                                                                | Chapter 2: Your First Publication, Chapter 4: Working With Text, Chapter 5: Text Techniques, Chapter 9: Working With Tables                                                                                                    |
| 3.2 | Import text from other applications and resolve any formatting issues                                                                  | Chapter 4: Working With Text, Chapter 5: Text Techniques,<br>Chapter 12: Mail Merge, Chapter 13: Catalogue Merge                                                                                                    |
| 3.3 | Scan or import graphics from other applications and resolve any formatting issues                                                      | Chapter 6: Building Blocks, Chapter 7: Working With Shapes,<br>Chapter 8: Working With Pictures, Chapter 13: Catalogue<br>Merge                                                                                                |
| 3.4 | Arrange text and graphics according to organisational and task requirements                                                            | Chapter 4: Working With Text, Chapter 5: Text Techniques,<br>Chapter 6: Building Blocks, Chapter 7: Working With Shapes,<br>Chapter 8: Working With Pictures, Chapter 9: Working With<br>Tables, Chapter 10: Design and Layout |
| 4   | Finalise desktop published document                                                                                                    |                                                                                                    |
| 4.1 | Review text for possible errors and omissions, and resolve any issues                                                                  | Generally assumed throughout, Chapter 4: Working With Text, Chapter 5: Text Techniques                                                                                                    |
| 4.2 | Check page order, structure and linkages                                                                                               | Generally assumed throughout, Chapter 3: Working With a Publication, Chapter 10: Design and Layout                                                                                                    |
| 4.3 | Produce completed document in required format                                                                                          | Chapter 2: Your First Publication, Chapter 10: Design and Layout, Chapter 14: Saving and Sharing                                                                                                    |
| 4.4 | Name and store text documents, in accordance with organisational requirements and exit the application without information loss/damage | Chapter 2: Your First Publication, Chapter 15: General Computer Operation                                                                                                    |
| 4.5 | Prepare text documents within designated timelines and organisational requirements for speed and accuracy                              | Generally assumed throughout                                                                                                    |
| 4.6 | Use manuals, user documentation and online help to overcome problems with document design and production                               | Chapter 16: Getting Help                                                                                                    |

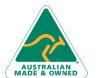

Phone: (+61) 3 9851 4000 Fax: (+61) 3 9851 4001 info@watsoniapublishing.com www.watsoniapublishing.com **Product Information**